# Calcul des paramètres statistiques, régression

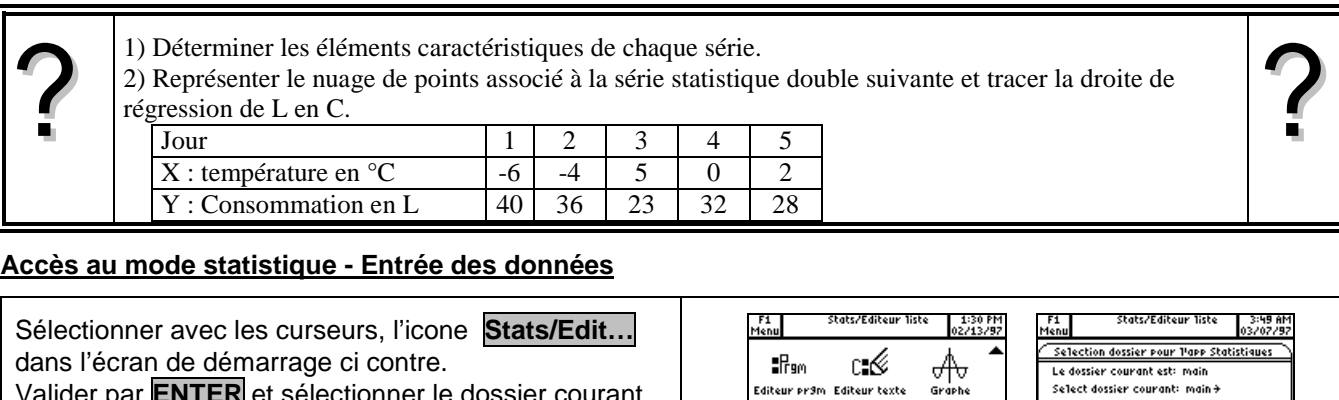

 $\bigcircled{S}$ 

 $f(x)=0$ 

 $\frac{1}{6}$ 

Solveur nu. **DAN AUTH** 

Valider par **ENTER** et sélectionner le dossier courant Main.

Mettre les températures dans une liste, par exemple liste1.

Mettre les consommations dans une autre liste, par exemple liste2.

→ La touche **APPS** permet un accès rapide aux icones et la touche **HOME** un accès rapide à l'écran de calcul

## **1) Calcul des paramètres des deux séries**

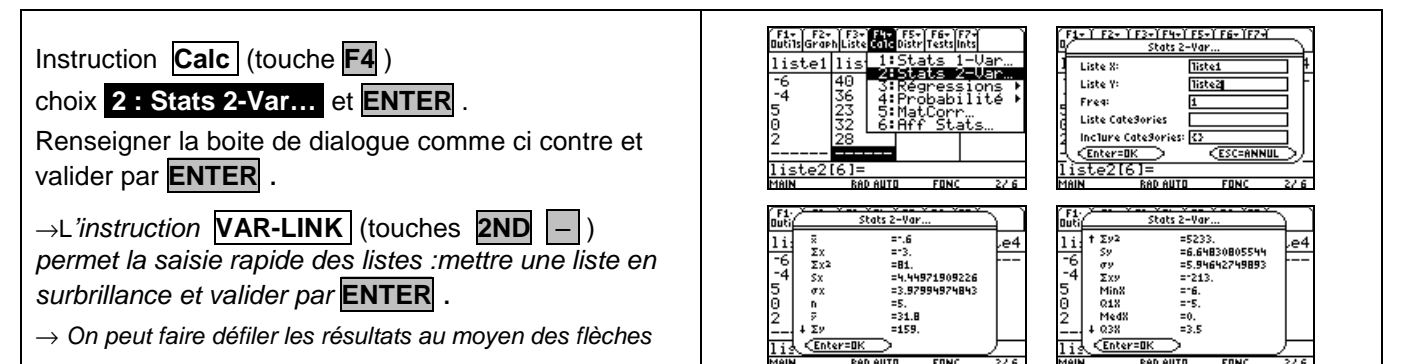

## **2) Représentation graphique**

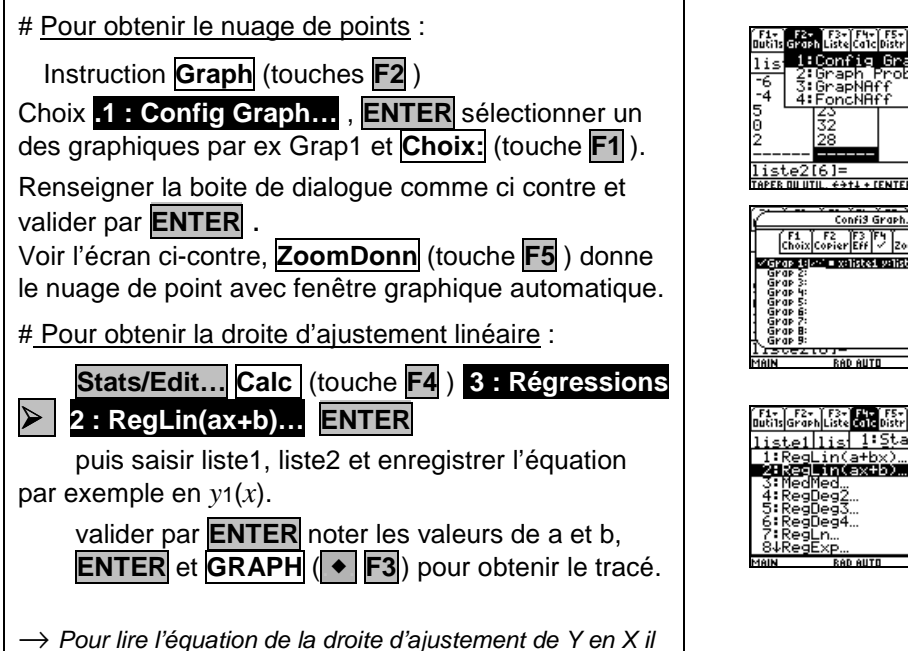

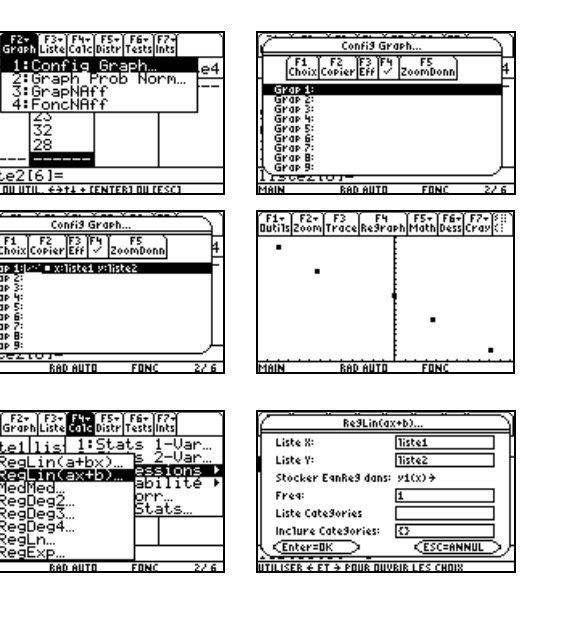

Creer nouveau dossier.

**UTILISER 4 FT 4 PRUR DUVRIR LES CHR** 

CEnter=OK

F1+ | F2+ | F3+ | F4+ | F5+ | F6+ | F7+<br>Utils Graph | Liste | Calc | Distr | Tests | Ints | liste1 liste2 liste3 liste4<br>-6 40 -----------------

40<br>36<br>33<br>32

<u>iste2[6]=</u><br>au**n rap auto** 

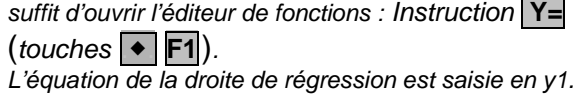

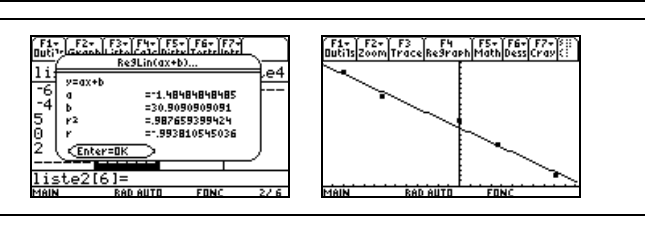

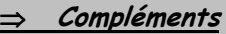

#### **Affichage des résultats**

Dans l'éditeur statistique, il est possible d'afficher à tout moment une boîte de dialogue contenant les derniers résultats statistiques calculés :instruction **Calc** (touche **F4** ) choix .**6 : Aff Stats …** et **ENTER**.

## **Affichage des résidus**

Lors du calcul des paramètres de régression, la calculatrice affiche par défaut les résidus dans une des listes de l'éditeur. Il est possible de déconnecter cette option :

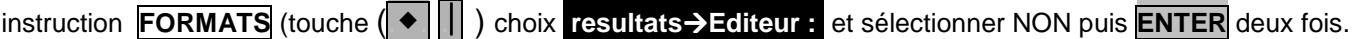

#### **Autres régressions**

Le menu Régression propose d'autre types de régression linéaires, en particulier : **1 : RegLin(a+bx)** . Ces deux premières régression sont obtenues par la méthode des moindre carrés.

## ⇒ **Problèmes pouvant être rencontrés**

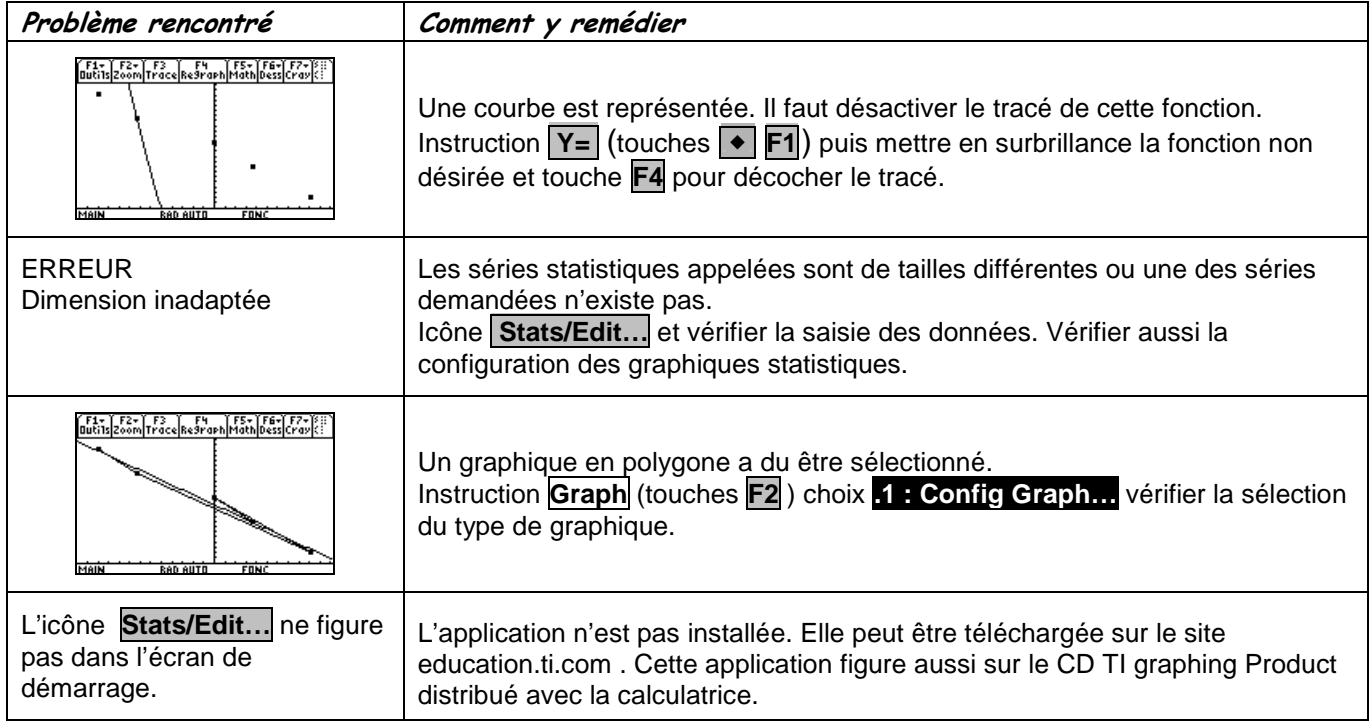

#### ⇒ **Commentaires**

 $\mathbb{R}$  Pour la saisie des données, les instructions figurent sur la fiche n°100.

**Les tracés de fonctions et les représentations graphiques de séries statistiques sont indépendants.** 

## **Affichage des résultats**